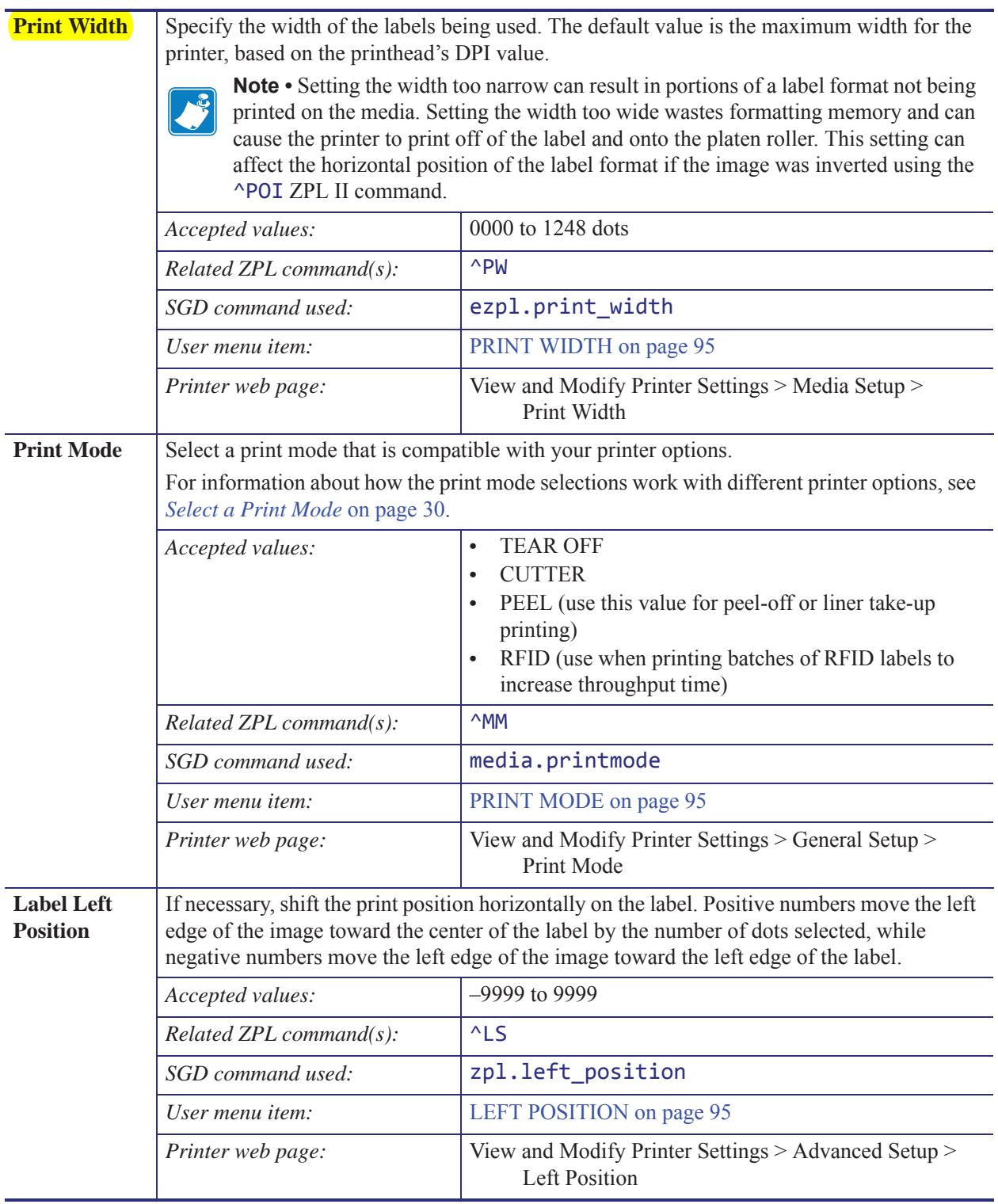

# **Table 1 • Print Settings (Continued)**

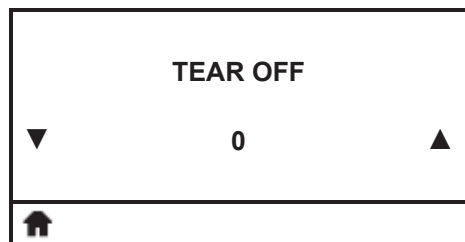

## **Adjust the Tear-Off Position**

If necessary, adjust the position of the media over the tear-off bar after printing.

See *Tear-Off Position* on page 68 for more information.

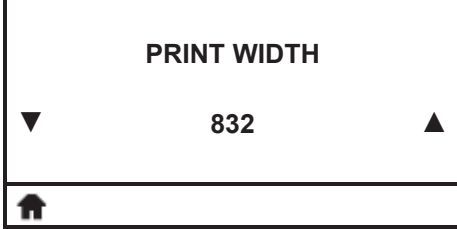

## **Adjust the Print Width**

Specify the width of the labels being used. The default value is the maximum width for the printer, based on the printhead's DPI value.

See *Print Width* on page 69 for more information.

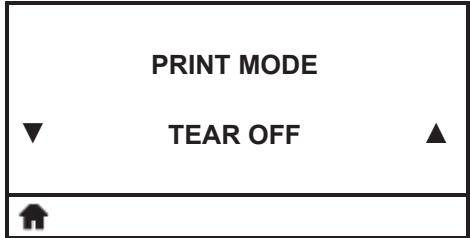

## **Select the Print Mode**

Select a print mode that is compatible with your printer options. See *Print Mode* on page 69 for more information.

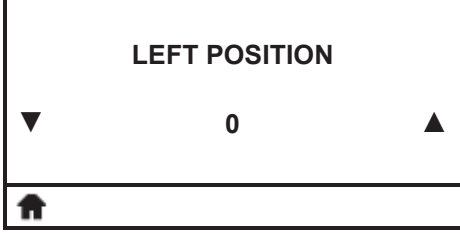

### **Adjust the Label Left Position**

If necessary, shift the print position horizontally on the label. Positive numbers move the left edge of the image toward the center of the label by the number of dots selected, while negative numbers move the left edge of the image toward the left edge of the label.

See *Label Left Position* on page 69 for more information.

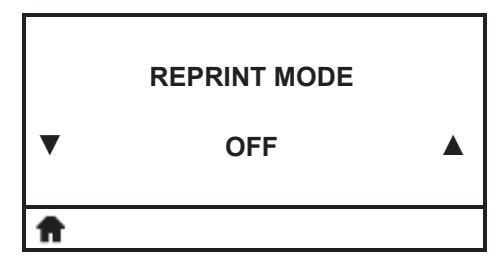

#### **Set the Reprint Mode**

When reprint mode is enabled, you can reprint the last label printed either by issuing certain commands or by pressing the LEFT ARROW on the control panel.

See *Reprint Mode* on page 70 for more information.